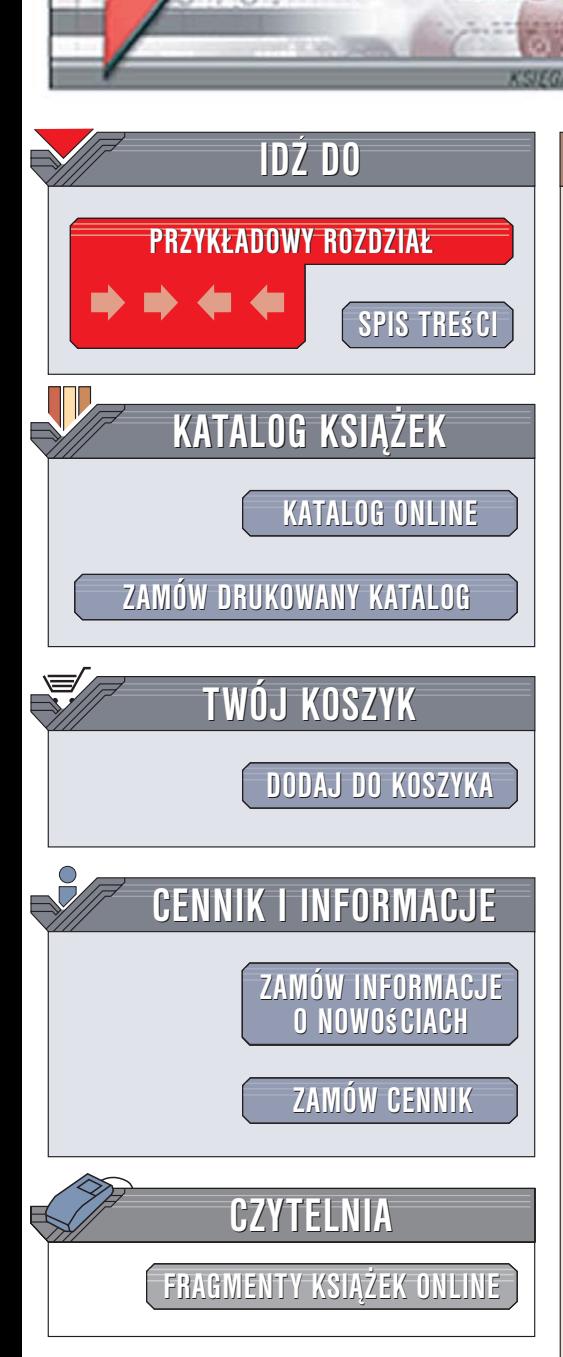

Wydawnictwo Helion ul. Kościuszki 1c 44-100 Gliwice tel. 032 230 98 63 [e-mail: helion@helion.pl](mailto:helion@helion.pl)

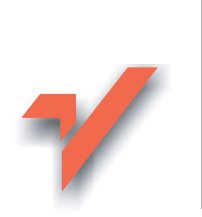

# Internet. Ćwiczenia praktyczne. Wydanie II

Autorzy: Maria Sokół, Piotr Rajca ISBN: 83-246-0620-3 Format: A5, stron: 152

 ${\sf lion}.$ 

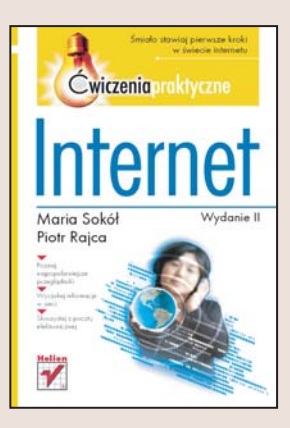

Internet w ciągu ostatnich lat stał się medium równie powszechnym jak telewizja, radio i prasa. Jednak żaden z tradycyjnych środków masowego przekazu nie oferuje tak ogromnych możliwości. Dzięki internetowi możemy znaleźć niemal każda informację, skontaktować się ze znajomymi oddalonymi od nas o tysiące kilometrów, pograć w karty z przeciwnikiem, którego nigdy nie poznamy, i pochwalić się fotografiami z wakacji, publikując je na własnej stronie WWW. Jednak efektywne korzystanie z sieci wymaga opanowania kilku zagadnień zwiazanych z obsługa takich aplikacji jak: przeglądarka internetowa, klient poczty elektronicznej i komunikator.

Książka "Internet. Ćwiczenia praktyczne. Wydanie II" to kolejna edycja niezwykle popularnej pozycji przedstawiającej zasady pracy w internecie, uzupełniona o opis zyskującej coraz większą popularność przeglądarki Firefox. Czytając ją, dowiesz się, jak korzystać z przegladarki internetowej, wyszukiwarek i poczty elektronicznej. Nauczysz się rozmawiać za pomoca komunikatora Gadu-Gadu, znajdować w internecie interesujące programy i umieszczać w sieci własne strony WWW.

• Korzystanie z przeglądarek Internet Explorer i Mozilla Firefox

- Drukowanie stron WWW
- Wyszukiwanie informacji za pomocą Google
- Poczta elektroniczna
- Komunikator Gadu-Gadu
- Pobieranie aplikacji z sieci
- Publikacja witryny WWW na serwerze

### Odkryj niezmierzone zasoby sieci

# Spis treści

<span id="page-1-0"></span>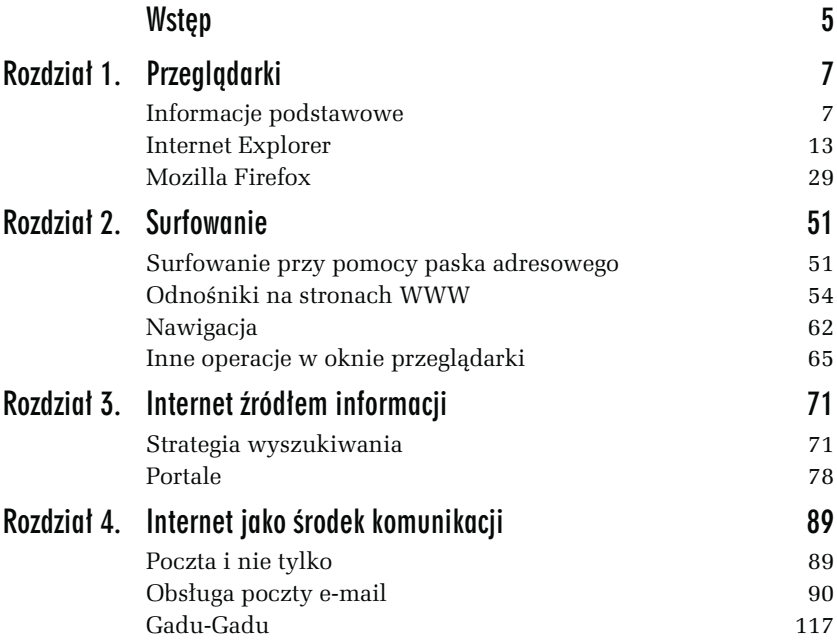

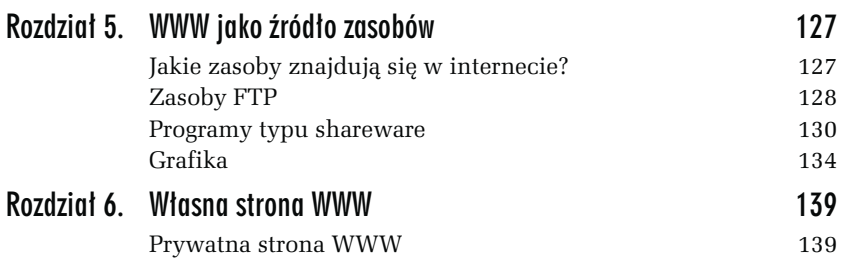

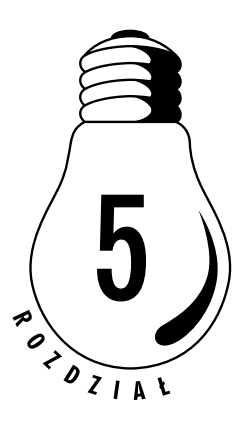

# <span id="page-3-0"></span>WWW jako źródło zasobów

## Jakie zasoby znajdują się w internecie?

Internet jest także wspaniałym źródłem zasobów. Można w nim znaleźć dokładnie wszystko: programy, rysunki, animacje. Zasoby przeznaczone do kopiowania mogą być dołączane do stron WWW lub przechowywane na specjalnych serwerach, z który możemy korzystać za pomocą protokołu FTP. FTP to specjalny protokół służący do przesyłania plików. Aby kopiować zasoby z serwerów FTP, nie jest nam potrzebny żaden specjalny program — wystarczy przeglądarka (może to być Firefox lub Internet Explorer, jednak Firefox sprawdza się tu lepiej).

Internet to niezwykle bogate źródło zasobów, ale nie wszystkie zasoby są do naszej dyspozycji. Pliki objęte prawami autorskimi nie powinny być rozpowszechniane przez osoby do tego niepowołane, nie można też ich ściągać na swoje komputery. W Stanach Zjednoczonych najwcześniej zaczęto ścigać internautów nielegalnie kopiujących pliki MP3. Obecnie także i w Europie rośnie szczelność systemów zabezpieczających, nasilają się też akcje propagandowe, mające na celu ochronę praw autorskich.

# **Zasoby FTP**

FTP jest protokołem służącym wyłącznie do przesyłania plików. Zazwyczaj do korzystania z niego służą wyspecjalizowane pogramy, jednak także Firefox oraz Internet Explorer posiadają pewne możliwości korzystania z FTP. Sprowadzają się one do kopiowania plików z serwerów FTP. Mniej kłopotów przy korzystaniu z FTP sprawia przeglądarka Firefox.

Serwer FTP to specjalny komputer podłączony do internetu, na którym przechowywane są wszelkiego zasoby i z którym można nawiązać połączenie za pośrednictwem protokołu FTP.

### ĆWICZENIE

### 5.1 Korzystanie z zasobów poprzez FTP

Przejrzyj zawartość katalogu webmaster na serwerze FTP Wydawnictwa HELION, korzystając z przeglądarki Firefox.

- 1. Uruchom przeglądarkę Firefox i podaj w polu adresu adres serwera FTP Wydawnictwa HELION: ftp://ftp.helion.com.pl/.
- 2. Poczekaj, aż przeglądarka nawiąże połączenie z serwerem i wyświetli zawartość jego głównego katalogu (rysunek 5.1).
- 3. Przejdź do katalogu webmaster, klikając jego odnośnik.
- 4. W katalogu webmaster znajdziesz plik kurshtml.zip. Możesz pobrać kurs HTML-a na swój dysk, klikając nazwę pliku (rysunek 5.2).
- 5. Zaznacz w oknie Otwieranie opcję Zachowaj plik na dysku i kliknij OK.
- 6. Wskaż folder, w którym chcesz zapisać pobierany plik.
- 7. Po zakończeniu pobierania możesz rozpakować zarchiwizowany plik. Pamiętaj, że jest on udostępniany tylko do prywatnego użytku (rysunek 5.3).

| Indeks ftp://ftp.helion.com.pl/ - Mozilla Firefox    |                                 |                                                                                                    |  |  |  |  |
|------------------------------------------------------|---------------------------------|----------------------------------------------------------------------------------------------------|--|--|--|--|
| Plk<br>Edycja Widok Przejdź Zakładki Narzedzia Pomoc |                                 |                                                                                                    |  |  |  |  |
|                                                      | ftp://ftp.helion.com.pl/        | $\circledcirc$ Idź $\circledcirc$<br>$\checkmark$                                                                                             |  |  |  |  |
|                                                      |                                 | 1 Best of the Web D Channel Guide D Customize Links D INTEGRO   Internet Start D RealPlayer   Windows D Działanie sieci D Nanotechnology from |  |  |  |  |
| Indeks ftp://ftp.helion.com.pl/                      | Wydawnictwo Helion -- helion.pl | 図                                                                                                    |  |  |  |  |
|                                                      | Indeks ftp://ftp.helion.com.pl/ |                                                                                                    |  |  |  |  |
| Do katalogu wyższego poziomu                         |                                 |                                                                                                    |  |  |  |  |
| PRZYKLADY.TXT                                        | 2005-12-15 00:00:00             |                                                                                                    |  |  |  |  |
| autorzy                                              | 2003-09-02 00:00:00             |                                                                                                    |  |  |  |  |
| czytaj.txt                                           | 2005-12-15 00:00:00             |                                                                                                    |  |  |  |  |
| dyskietki                                            | 2005-12-15 00:00:00             |                                                                                                    |  |  |  |  |
| erraty                                               | 2005-12-06 00:00:00             |                                                                                                    |  |  |  |  |
| helionnews                                           | 2006-06-28 13:10:00             |                                                                                                    |  |  |  |  |
| katalog                                              | 2005-12-18 00:00:00             |                                                                                                    |  |  |  |  |
| katalog-onepress                                     | 2005-03-04 00:00:00             |                                                                                                    |  |  |  |  |
| krasnal                                              | 2004-06-24 00:00:00             |                                                                                                    |  |  |  |  |
| ksiazki                                              | 2000-08-07 00:00:00             |                                                                                                    |  |  |  |  |
| <b>Online</b>                                        | 2006-07-06 10:46:00             |                                                                                                    |  |  |  |  |
| programy                                             | 2001-07-16 00:00:00             |                                                                                                    |  |  |  |  |
| przyklady                                            | 2006-07-07 07:58:00             |                                                                                                    |  |  |  |  |
| lpub                                                 | 2001-07-25 00:00:00             |                                                                                                    |  |  |  |  |
| rozne                                                | 1999-11-17 00:00:00             |                                                                                                    |  |  |  |  |
| webmagger                                            | 2002-03-01 00:00:00             |                                                                                                    |  |  |  |  |
| welcome.msq                                          | 1 KB 2004-06-22 00:00:00        |                                                                                                    |  |  |  |  |
| wygaszacze                                           | 1999-03-18 00:00:00             |                                                                                                    |  |  |  |  |
|                                                      |                                 |                                                                                                    |  |  |  |  |
|                                                      |                                 |                                                                                                    |  |  |  |  |
|                                                      |                                 |                                                                                                    |  |  |  |  |

Rysunek 5.1. Wyświetl zawartość archiwum FTP Wydawnictwa Helion

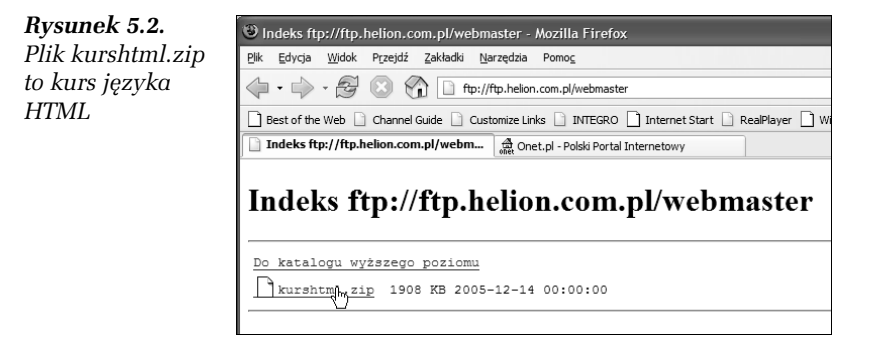

### 130 Internet • Ćwiczenia praktyczne

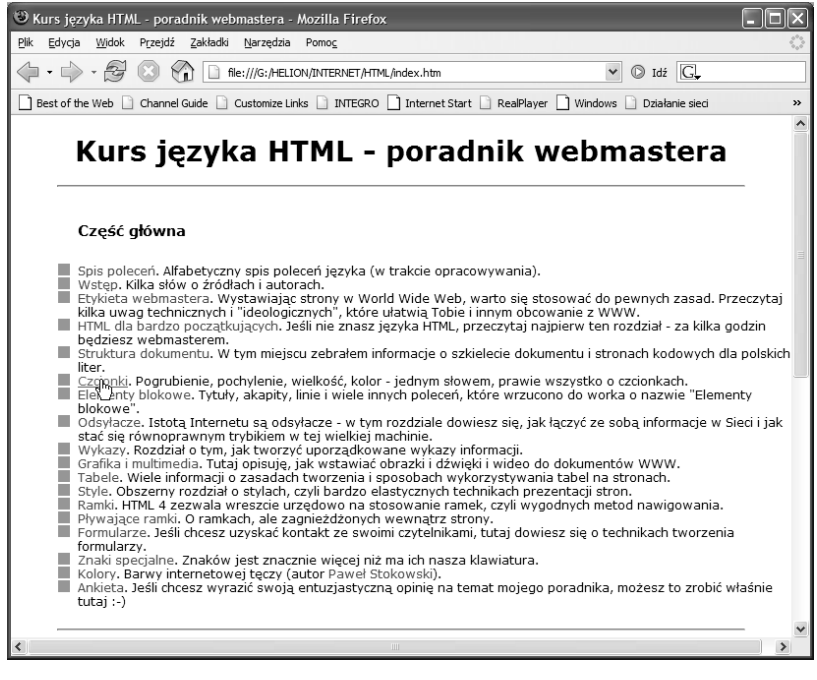

Rysunek 5.3. Kurs języka HTML pobrany z archiwum FTP Wydawnictwa Helion można uruchomić, wyświetlając plik index.html w przeglądarce

### Programy typu shareware

Shareware to programy, które każdy może bezpłatnie skopiować z internetu i wykorzystywać przez określony czas. Kiedy ustalony czas minie, a użytkownik będzie dalej chciał korzystać z programu, powinien uiścić za niego odpowiednią opłatę. Ideą powstania oprogramowania typu shareware jest jego reklama oraz umożliwienie użytkownikom sprawdzenia jakości oraz możliwości oprogramowania przed jego zakupem.

Serwis Shareware.com pozwala odszukać i skopiować przeróżne programy shareware'owe. Do programów tych można dotrzeć, posługując się katalogiem, w którym są one podzielone na grupy tematyczne, lub można je odszukać za pomocą specjalnych wyszukiwarek.

### ĆWICZENIE

#### 5.2 Pobieranie programu z serwisu Shareware.com

Posługując się katalogiem dostępnym w serwisie Shareware.com, odszukaj wszystkie dostępne w archiwum gry strategiczne.

- 1. Przejdź na stronę główną serwisu Shareware.com o adresie http://www.shareware.com/.
- 2. Przewiń stronę tak, aby w oknie przeglądarki, po prawej stronie jej okna, widoczna była sekcja Browse by category, i kliknij odnośnik Games (ang. gry) (rysunek 5.4).

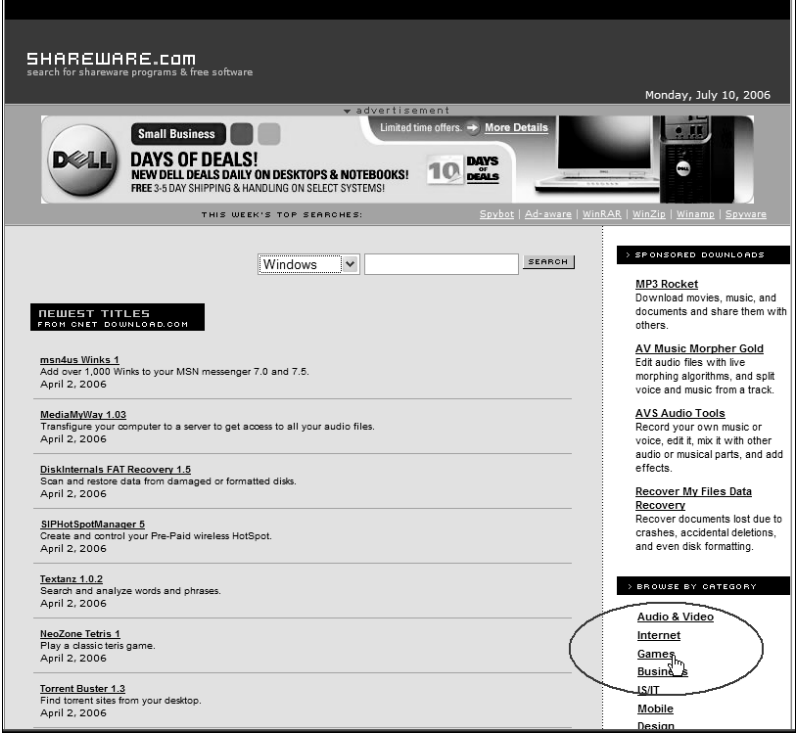

Rysunek 5.4. Serwis Shareware.com

3. Na następnej stronie kliknij odnośnik Strategy (rysunek 5.5).

Rysunek 5.5. Wybierz typ gier — na przykład miłośnicy gier strategicznych powinni kliknąć odnośnik Strategy

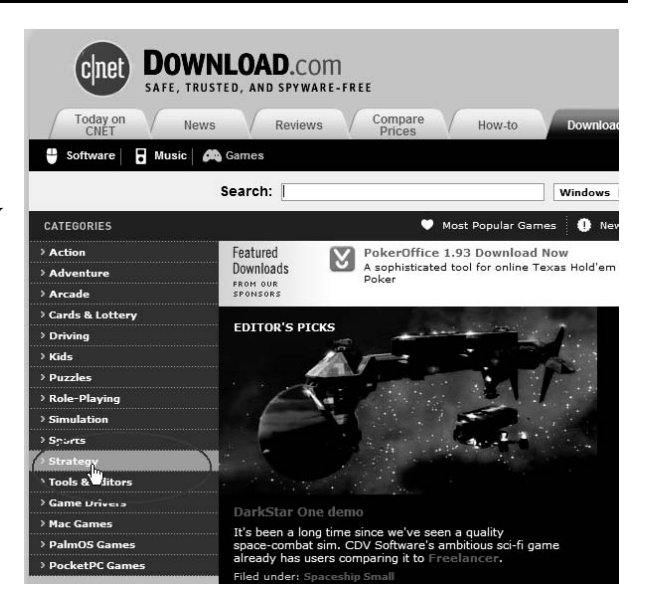

4. Przejrzyj prezentowane w serwisie gry. Na zakładce Editor's pick znajdziesz gry rekomendowane przez wydawcę strony, na zakładce Most popular szukaj najczęściej pobieranych gier, a na zakładce Top rated — gier najwyżej ocenianych (rysunek 5.6).

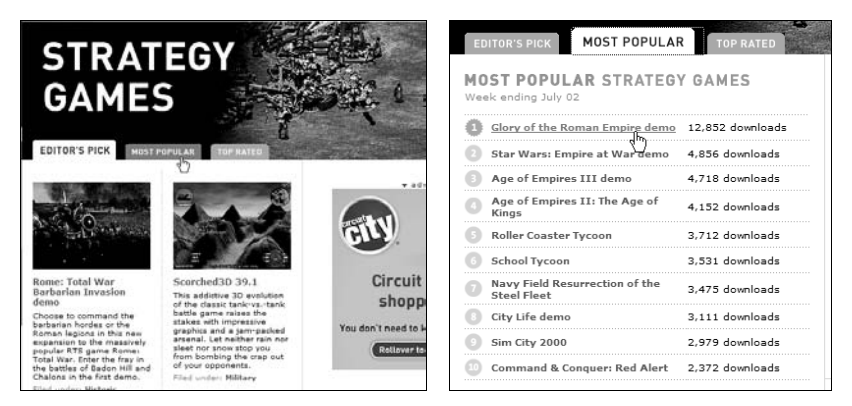

Rysunek 5.6. Kliknij odnośnik do wybranej gry

5. Gdy klikniesz odnośnik do wybranej gry, przejdziesz do strony pobierania pliku — kliknij Download Now (rysunek 5.7).

| <b>DOWNLOAD.com</b><br>SAFE, TRUSTED, AND SPYWARE-FREE                                                                                                    |                        |                             |                                                         |                                                   |  |  |
|----------------------------------------------------------------------------------------------------|------------------------|-----------------------------|---------------------------------------------------------|---------------------------------------------------|--|--|
| Today on<br><b>News</b><br>CNÉT                                                                                                    | Reviews                | Compare<br>How-to<br>Prices | <b>Downloads</b>                                        | $\bullet$ advertise<br><b>GoToMeeting Easy Or</b> |  |  |
| $H$ Music<br><b>Ch</b> Games<br>Software                                                                                                    |                        |                             |                                                         |                                                   |  |  |
| Search:<br>Advanced search<br>Windows<br>Go!                                                                                                    |                        |                             |                                                         |                                                   |  |  |
| CATEGORIES                                                                                                    |                        |                             | Most Popular Games   1 New Releases   * Top-Rated Games |                                                   |  |  |
| > Action<br>> Adventure                                                                                                    |                        | <b>Backgammon Classic 4</b> |                                                         |                                                   |  |  |
| > Arcade<br><b>Download Now</b><br>$\overline{ x }$ Add to my Watch List (What's this?) $\sqrt{\times}$ Send this to a friend<br>> Cards & Lottery<br>> Driving |                        |                             |                                                         |                                                   |  |  |
| $>$ Kids                                                                                                    | <b>Editor's rating</b> | 医白豆属                        | License                                                 | Free to try: \$20,00 to                           |  |  |
| > Puzzles                                                                                                    | Average user rating    | (1 vote) Rate it            | Limitations                                             | 10-use tria                                       |  |  |
| > Role-Playing                                                                                                    | Downloads              | 3.811<br>Popular            | <b>Requirements</b>                                     | Windows 95/98/Me/2                                |  |  |
| > Simulation                                                                                                    | Publisher              | Microsys                    | File size                                               | 1.75MB                                            |  |  |
| > Sports<br>> Strategy                                                                                                    | Date added             | Anril 20, 2006              | Alternate download links                                |                                                   |  |  |

Rysunek 5.7. Kliknij odnośnik Download Now, aby rozpocząć pobieranie pliku

6. Zapisz plik na swoim dysku (rysunek 5.8).

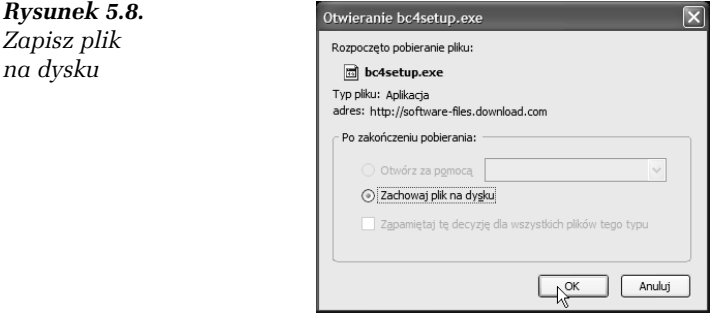

Serwis tucows to kolejne miejsce pozwalające odnajdywać i kopiować programy shareware'owe. W ćwiczeniu skorzystamy z polskiej kopii tej witryny — nie licz jednak na to, że serwis jest prowadzony w języku polskim!

Podstawową zaletą polskiej wersji serwisu jest duża szybkość kopiowania plików. Cenne jest także to, iż wszystkie skatalogowane tu programy są oceniane. Ocena reprezentowana jest za pomocą ikon krówek (rysunek 5.9), wyświetlanych pod informacjami o programie. Im więcej krówek, tym wyższa ocena (maksymalnie program może otrzymać 5 krówek).

Rysunek 5.9. Ocena programu wyrażana jest liczbą krówek

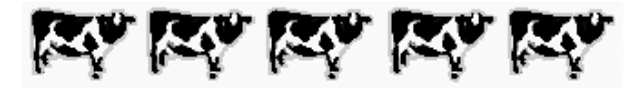

### ĆWICZENIE

### 5.3 Pobieranie programu z serwisu tucows

Korzystając z polskiej kopii serwisu tucows, wyświetl listę wszystkich zaawansowanych edytorów HTML i skopiuj jeden z nich.

- 1. Wyświetl stronę serwisu tucows wpisz w polu adresu przeglądarki http://tucows.task.gda.pl.
- 2. Wpisz w polu SEARCH tekst HTML Editor, sprawdź, czy na liście znajdującej się obok wybrana jest pozycja Windows downloads (jeśli szukasz oprogramowania do Linuksa, musisz wybrać Linux downloads) i kliknij przycisk GO. Wyświetlona zostanie lista plików spełniających kryteria wyszukiwania. Przejrzyj pliki (rysunek 5.10).
- 3. Kliknij odnośnik do wybranego programu. Na ekranie pojawi się informacja o kopiowanym programie. Jeśli program Ci odpowiada, kliknij przycisk Download now (rysunek 5.11).
- 4. Aby rozpocząć proces kopiowania, będzie czasami konieczne wskazanie w kolejnym oknie serwera, z którego plik będzie pobierany.
- 5. W oknie dialogowym wskaż miejsce, gdzie chcesz zapisać kopiowany program, i poczekaj na zakończenie procesu.

## Grafika

Internet oferuje wiele wirtualnych galerii, w których znajdziesz gotowe elementy graficzne — tak zwane cliparty. Pamiętaj jednak, że są one chronione prawami autorskimi i wolno Ci ich używać tylko wtedy, gdy otrzymasz odpowiednie pozwolenie od ich autora.

Najwygodniejszym w użyciu źródłem clipartów jest Google.

|                                  | tucowr                                                                                                    |                                   | 95<br>Downloa                                                                                |  |  |  |
|----------------------------------|----------------------------------------------------------------------------------------------------|-----------------------------------|----------------------------------------------------------------------------------------------|--|--|--|
| <b>WINDOWS</b>                   | <b>MACINTOSH</b><br><b>LINUX</b>                                                                                                    | <b>VOIP REVIEW</b>                | <b>ARTICLES</b>                                                                              |  |  |  |
| WINDOWS DOWNLOADS                | SEARCH html editor                                                                                                    | Windows downloads<br>$\checkmark$ | GO <sub>3</sub><br>ADVANCED OPTIONS »                                                        |  |  |  |
| > Audio & Video                  |                                                                                                    |                                   |                                                                                              |  |  |  |
| » Business                       | SPONSORED RESULTS                                                                                                    |                                   |                                                                                              |  |  |  |
| » Design Tools                   | Free Software Downloads                                                                                                    |                                   |                                                                                              |  |  |  |
| » Desktop Enhancements           | www.coffeecup.com - Download HTML, FTP, Flash and More Web Design Software from CoffeeCup!                                                  |                                   |                                                                                              |  |  |  |
| » Develooment & Web<br>Authorina | <b>HTML Editor</b><br>www.webstudio.com - Easiest web software to create and manage your small business website<br>PowerWEB TextBox ASP.NET |                                   |                                                                                              |  |  |  |
| » Games                          |                                                                                                    |                                   |                                                                                              |  |  |  |
| > Home & Education               | www.dart.com/powerweb/textbox.asp - WYSMY/G rich text editor for easy HTML content management. Free Trial                                   |                                   |                                                                                              |  |  |  |
| $*$ IS/IT<br>» Internet          | UltraEdit-32 HTML Editor<br>www.ultraedit.com - Edit. format, validate, preview & publish HTML/ SFTP too, Easy & fast                       |                                   |                                                                                              |  |  |  |
| » Mobile Phone                   |                                                                                                    |                                   |                                                                                              |  |  |  |
| » PDA                            | Free XML Editor<br>www.stylusstudio.com - Easy to Use, Download Now! Edit XML, Schema, DTD, XSL, XQuery                                     |                                   |                                                                                              |  |  |  |
| » Security                       |                                                                                                    |                                   |                                                                                              |  |  |  |
| SOFTWARE DOWNLOADS               | Search Results for "html editor"                                                                                                    |                                   | Titles 1-20 of 177 Next 20 »                                                                 |  |  |  |
| » Windows                        |                                                                                                    |                                   | Sort by: Relevance $\blacktriangledown$   Title   Our Rating   Popularity   Date   File Size |  |  |  |
| » Macintosh                      | Filter by: Shareware   Freeware   Commercial Demos   OpenSource Licenses   Other Licenses   All Titles                                      |                                   |                                                                                              |  |  |  |
| $\geq$ Linux                     |                                                                                                    |                                   |                                                                                              |  |  |  |
| » VOIP Review                    | DiDaPro HTML Editor                                                                                                    |                                   | SHAREWARE<br>98/NT/2K/MF/XP/95/2003                                                          |  |  |  |
| * Articles                       | This HTML editor includes color-coded tags, the ability to input                                                                            |                                   | 929.76 KB                                                                                    |  |  |  |
| > Forums                         | <b>IN IN IN IN IN</b><br>OUR RATING<br>USER RATING NOT YET RATED                                                                            |                                   | ADDED 19-JAN-2005<br>POPULAR <b>S3% POPULARITY</b>                                           |  |  |  |
|                                  |                                                                                                    |                                   | MORE INFO »                                                                                  |  |  |  |

Rysunek 5.10. Przejrzyj edytory

Flash

**HTML Editors** 

Rysunek 5.11. **WINDOWS MACINTOSH LINU VOIP REVIE** Jeśli znalazłeś SEARCH Windows downloads ञ **C** program, o który > Audio & Video Ci chodziło,  $\geq$  Business DiDaPro HTML Editor 5.60 pobierz go » Design Tools FAICO INFORMATION SOLUTIONS · WWW.FAICO. » Desktop Enhanceme na swój dyskOUR RATING **IN' IN' IN' IN' IN'** DOWNLOAD NOW  $\leq$ » Development & Web<br>Authoring USER RATING NOT YET RATED AS TITLE» DISCUSS NOS TITLE<sub>S</sub> **RATE** Accessories This HTML editor includes color-coded tags, the arana.<br>200  $735.75$  $1.5$ ability to input code and a preview mode, it also Application Enhancement includes a launch bar, editor buttons, find and Land. **SEP REAL FIRST** Application Launchers replace, jump-to and table templates.  $\begin{array}{ll} \rule{0pt}{2.2pt} \text{ENLARGE IMAGE} \, \text{s} \end{array}$ Code Editing DATE ADDED 19-JAN-2005 **Compressors & Compilers** LICENSE SHAREWARE<br>\$29.95 TO PURCHASE OPERATING SYSTEMS 98/NT/2K/ME/XP/95/2003

POPULARITY 83% <sup>(</sup> POPULAR

FILE SIZE 929.76 KB

### ĆWICZENIE

### 5.4 Wyszukiwanie grafiki

Wyszukaj w internecie elementy graficzne, których motywem przewodnim jest kot.

- 1. Wyświetl stronę wyszukiwarki Google jej adres to http://www.google.pl/.
- 2. Wpisz w polu tekstowym słowa kluczowe na przykład słowo kot, i kliknij odnośnik Grafika (rysunek 5.12).

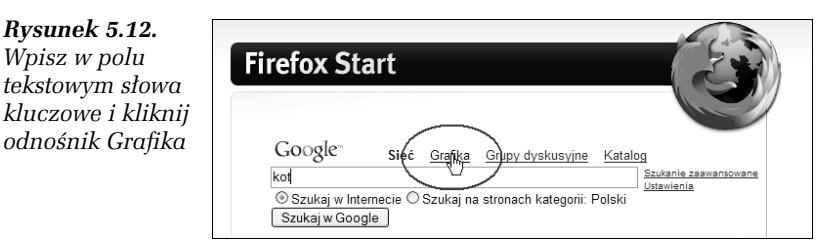

3. Google przełączy się w tryb wyszukiwania grafiki. Kliknij przycisk Szukaj obrazów (rysunek 5.13).

### Rysunek 5.13.

Google jest świetną wyszukiwarką grafiki

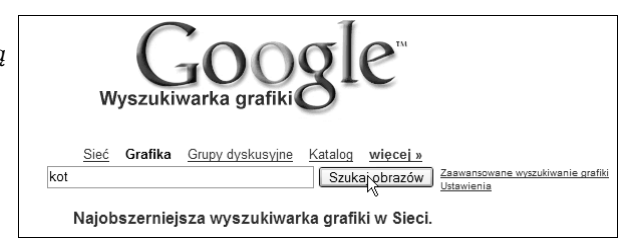

- 4. Google wyświetli listę znalezionych elementów graficznych. Możesz dodać jakieś słowo kluczowe, jeśli konieczne jest zawężenie wyszukiwania.
- 5. Przejrzyj znalezione obrazy i kliknij ten wybrany (rysunek 5.14).
- 6. Miniatura obrazu pojawi się w kolejnym oknie Google wraz z odnośnikiem do wersji pełnowymiarowej oraz odnośnikiem do źródła obrazu (gdzie możesz sprawdzić, czy obraz jest chroniony prawami autorskimi) (rysunek 5.15).
- 7. Aby zapisać obraz na dysku, wyświetl go w pełnych rozmiarach, kliknij prawym klawiszem myszy i wybierz w menu kontekstowym polecenie Zapisz obrazek jako (Firefox) (rysunek 5.16) lub Zapisz obraz jako (Internet Explorer).

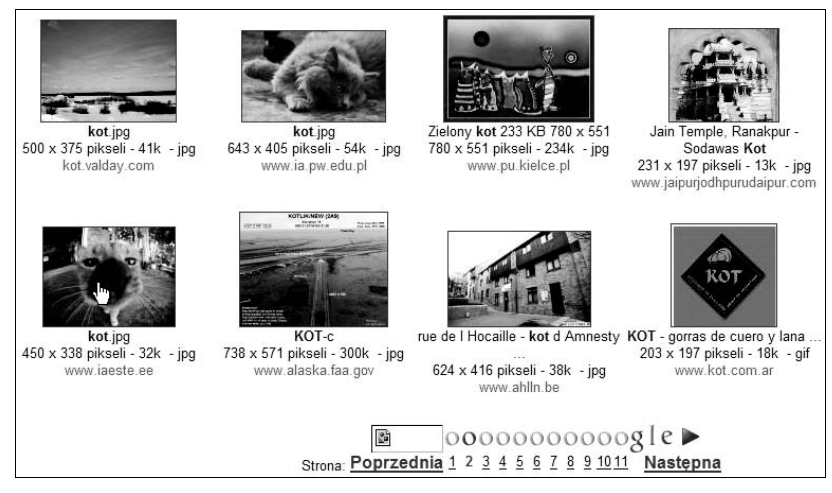

Rysunek 5.14. Kliknij wybrany obraz

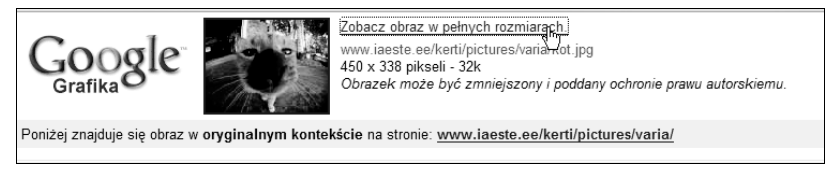

Rysunek 5.15. Możesz wyświetlić obraz w pełnych wymiarach

Rysunek 5.16. Możesz wyświetlić obraz w pełnych wymiarach

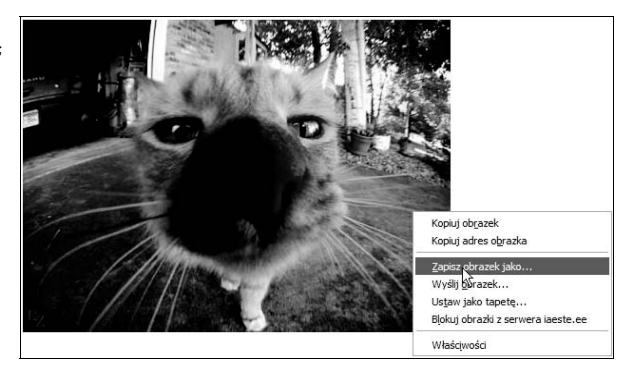

8. Pozostaje Ci jedynie wskazać miejsce na dysku, gdzie obraz zostanie zapisany.